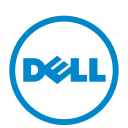

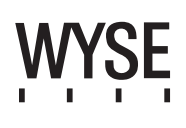

# Dell Wyse 5012/5290 (D Class Cloud Clients, Model Dx0D)

#### Quick-Start Guide

#### **Products: D00D (cloud desktop), D10D, D10DP, D50D, D90D7/7B/7p, D90D8/8B, D90DW (thin clients)**

See accompanying documents in the shipping carton for License Agreement and Warranty information. To find the latest Quick-Start Guid go to www.dell.com/wyse/manuals and click on the name of your product.

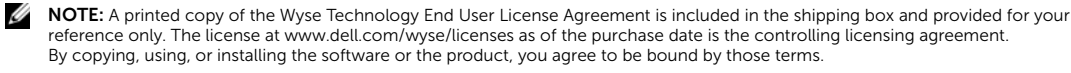

Ø NOTE: If you use Wyse Device Manager server software for managing this product, download the latest version to ensure [compatibility at www.dell.com/wyse/downloads.](www.dell.com/wyse/downloads)

CAUTION: Improper connection, mounting, or use of this product could result in component failure or undesired interference.  $\triangle$ Read Safety Guidelines before setting up and operating this product.

# Dell Wyse 5012/5290 (Clients Cloud classe D, Modèle Dx0D )

#### Guide de démarrage rapide

#### **Produits : D00D (bureau cloud), D10D, D10DP, D50D, D90D7/7B/7p, D90D8/8B, D90DW (clients légers)**

[Voir la documentation livrée avec le produit pour en savoir plus sur le Contrat de licence et la Garantie. Pour trouver le Guide de démarrage rapide le plus récent, rendez-vous](www.dell.com/wyse/manuals)  sur www.dell.com/wyse/manuals et cliquez sur le nom de votre produit.

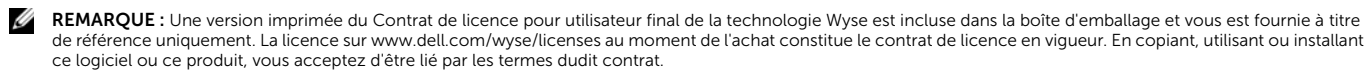

REMARQUE : Si vous utilisez le logiciel de serveur Wyse Device Manager pour gérer ce produit, téléchargez la dernière version de ce logiciel pour assurer la Ø [compatibilité. Cette version est disponible sur le sitewww.dell.com/wyse/downloads.](www.dell.com/wyse/downloads)

PRÉCAUTION : Un montage incorrect ou une mauvaise connexion ou utilisation de ce produit peut entraîner une défaillance des composants ou des interférences Δ indésirables. Lisez les Consignes de sécurité avant de configurer et d'utiliser ce produit.

# Dell Wyse 5012/5290 (Cloud Client D Class, Modelo Dx0D)

#### Guia de Início Rápido

#### **Produtos: D00D (cloud desktop), D10D, D10DP, D50D, D90D7/7B/7p, D90D8/8B, D90DW (thin clients)**

[Consulte os documentos contidos na embalagem para ver o contrato de licença e as informações de garantia. Para encontrar o guia de início rápido mais recente, vá para](www.dell.com/wyse/manuals)  www.dell.com/wyse/manuals e clique no nome do seu produto.

NOTA: [Uma cópia impressa do Contrato de licença do usuário final da Wyse Technology é fornecida dentro da embalagem de remessa apenas para sua referência. A](www.dell.com/wyse/licenses)  Ø [licença em www.dell.com/wyse/licenses referente à sua data de compra é o contrato de licenciamento regente. Ao copiar, usar ou instalar o software ou o produto,](www.dell.com/wyse/licenses)  você indica que concorda em submeter-se a esses termos.

NOTA: Caso você use o software de servidor Wyse Device Manager para gerenciar esse produto, faça o download da versão mais recente para garantir a Ø [compatibilidade a partir de www.dell.com/wyse/downloads.](www.dell.com/wyse/downloads)

AVISO: A conexão, a montagem ou o uso inadequados deste produto podem causar falha de componentes ou interferência indesejada. Leia as Diretrizes de Λ segurança antes de configurar e operar este produto.

# Dell Wyse 5012/5290 (Clientes ligeros de clase D, Modelo Dx0D)

#### Guía de Inicio rápido

#### **Productos: D00D (escritorio de nube), D10D, D10DP, D50D, D90D7/7B/7p, D90D8/8B, D90DW (clientes ligeros)**

[Consulte la documentación incluida en la caja de envío para ver el Contrato de licencia y otra información relacionada con la garantía. Para encontrar la Guía de inicio rápido](www.dell.com/wyse/manuals)  más reciente, vaya a www.dell.com/wyse/manuals y haga clic sobre el nombre de su producto.

NOTA: Se incluye una copia impresa del Contraro de licencia de usuario final de Wyse Technology en la caja de envío solo a modo referencia. La licencia en Ø [www.dell.com/wyse/licenses es, hasta la fecha de la compra, el contrato de licencia vigente. Al copiar, usar o instalar el software o el producto, acepta adherirse a las](www.dell.com/wyse/licenses)  condiciones del contrato.

Ø NOTA: Si utiliza el software de servidor Wyse Device Manager para administrar este producto, descargue la versión más reciente para garantizar la compatibilidad en [www.dell.com/wyse/downloads.](www.dell.com/wyse/downloads)

PRECAUCIÓN: La conexión, el montaje o el uso inadecuados de esto producto podrían resultar en un error en los componentes o en una interferencia no deseada. Δ Lea las Pautas de seguridad antes de instalar y utilizar este producto.

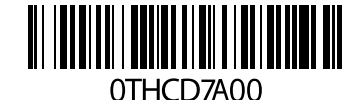

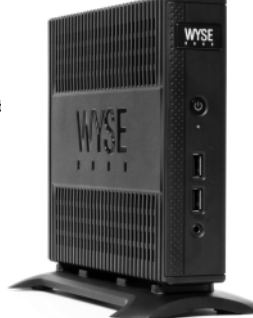

# D00D, D10D, D10DP, D50D, D90D7, D90D7B, D90D7p, D90D8, D90D8B, D90DW

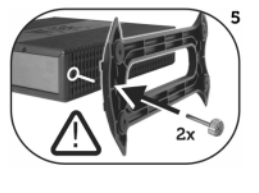

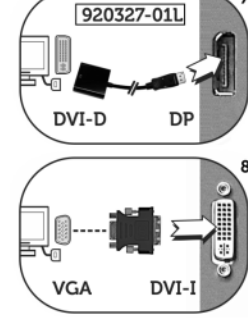

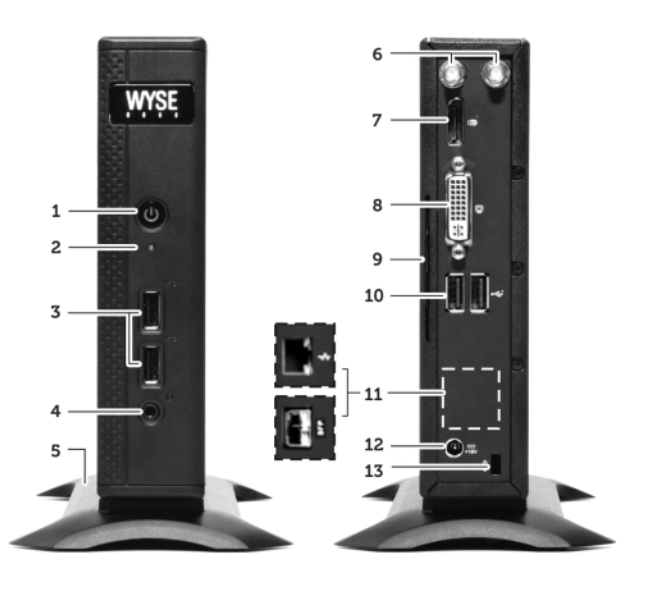

#### Components Composants

- 
- 2 Activity light 2 Voyant d'activité
- 
- 4 Combination audio/microphone jack <sup>[2]</sup> 4 Prise jack mixte audio/microphone <sup>[2]</sup>
- **5** Vertical stand 5 Socle vertical
- 6 Wireless antenna port (2) (optional)  $^{[3]}$  6 Port d'antenne sans-fil (2) (en option)  $^{[3]}$
- 7 DisplayPort connector [4] 7 Connecteur DisplayPort [4]
- 8 DVI-I port (1x DVI-D or 1x VGA)  $^{[4]}$  8 Port DVI-I (1x DVI I-D ou 1x VGA)  $^{[4]}$
- 
- **10** USB 2.0 port (2) <sup>[1]</sup> **10** Port USB 2.0 (2) <sup>[1]</sup>
- 11 Network port, 10/100/1000 Base-T
- (or) SFP/Mini-GBIC slot
- 12 +19V Power adapter input 12 Entrée de bloc d'alimentation +19 V
- 
- 14 PS/2-type mouse port located on keyboard 14 Port souris de type PS/2 situé sur le clavier

#### Componentes Componentes

- 
- 
- 
- 
- 
- 5 Suporte vertical **6** Porta de antena sem fio (2) (opcional) <sup>[3]</sup> **5** Soporte vertical **6** Puerto de antena sem fio (2) (opcional) <sup>[3]</sup> **6** Puerto de anten
- 
- **7** Conector DisplayPort <sup>[4]</sup> **8** Porta DVI-I (1x DVI-D ou 1x VGA)<sup>[4]</sup> **8** Puerto DVI-I (1x DVI I-D
- 9 Guia de informações sobre o produto 9 Pestaña de información del producto
- **10** Porta USB 2.0 (2) <sup>[1]</sup> 10 Puerto USB 2.0 (2) <sup>[1]</sup>
- 11 Porta de rede, 10/100/1000 Base-T (ou) slot de SFP/Mini-GBIC
- 
- 13 Receptáculo de tranca 13 Receptáculo de bloqueo
- 14 Porta para mouse tipo PS/2 localizada no teclado 14 Puerto de mouse tipo PS/2 ubicado en el teclado

- 1 Power on/off button/light 1 Bouton/Voyant d'alimentation
	-
- **3** USB 2.0 port (2)  $^{[1]}$  3 Port USB 2.0 (2)  $^{[1]}$ 
	-
	-
	-
	-
	-
- 9 Product information tab 9 Onglet d'informations sur le produit
	-
	- 11 Port réseau, 10/100/1000 Base-T (ou) logement SFP/Mini-GBIC
	-
- 13 Lock receptacle 13 Réceptacle de verrouillage
	-

- 1 Luz/botão liga/desliga 1 Botón/Indicador de encendido/apagado
- 2 Luz de atividade 2 Indicador de actividad 2 Porta USB 2.0 (2)  $\frac{11}{2}$  2 Porta USB 2.0 (2)  $\frac{11}{2}$ 
	- 3 Puerto USB 2.0 (2)  $^{[1]}$
- 4 Entrada combinada de áudio/microfone <sup>[2]</sup> 4 Enchufe combinado para micrófono/audio <sup>[2]</sup>
	-
	- 6 Puerto de antena inalámbrico (2) (opcional) <sup>[3]</sup>
	-
	- 8 Puerto DVI-I (1x DVI I-D o 1x VGA)  $^{[4]}$
	-
	-
	-
	- 11 Puerto de red, 10/100/1000 Base-T (o) ranura SFP/Mini-GBIC
- 12 Entrada de alimentação +19 V 12 Entrada del adaptador de alimentación de +19 V
	-
	-

<sup>[1]</sup> Not all USB devices are supported; check with Dell or your Dell representative to find out if a particular device is supported on your product. Certains périphériques USB ne sont pas pris en charge ; contactez Dell ou votre représentant Dell pour savoir si votre produit prend en charge un périphérique particulier.<br>Nem todos os dispositivos USB são suportados; cons No se admiten todos los dispositivos USB. Póngase en contacto con Dell o con su representante de Dell para averiguar si un dispositivo en particular es compatible con su producto.

<sup>[2]</sup> Warning: Listening to audio at high volume levels for extended durations can damage your hearing **Avertissement :** l'exposition à des niveaux sonores élevés pendant une période prolongée peut endommager l'ouïe.<br>**Advertência:** A exposição a níveis de som elevados por períodos prolongados de tempo pode causar danos à au Aviso: Escuchar audio a volúmenes elevados durante periodos de tiempo prologados puede dañar su oído.

<sup>[3]</sup> Wireless option not available in all localities.

L'option Sans-fil n'est pas disponible dans toutes les régions.

A opção de rede sem fio não está disponível em todos os lugares. La opción inalámbrica no está disponible en todas las ubicaciones.

<sup>[4]</sup> [For details on supported monitor combinations, go to the Dell Knowledge Base at www.dell.com/wyse/knowledgebase and search for solution 22991.](http://www.dell.com/wyse/knowledgebase) [Pour en savoir plus sur les combinaisons d'écrans prises en charge, consultez la base de connaissances Dell sur www.dell.com/wyse/knowledgebase et recherchez la solution 22991.](http://www.dell.com/wyse/knowledgebase)<br>Para obter detalhes sobre combinações de moni [Para obtener detalles sobre las combinaciones admitidas de monitor, vaya a la Base de conocimientos de Dell en www.dell.com/wyse/knowledgebase y busque por la solución 22991.](http://www.dell.com/wyse/knowledgebase)

 $3.10 \triangleleft$ 

*Components may vary based on model and location. Les composants peuvent varier en fonction du modèle et de votre région. Os componentes podem variar de acordo como modelo e a sua região.*

*Puede que los componentes varíen en función del modelo y la ubicación.*

# Setting Up Your Cloud Client

Be sure you have read Safety Guidelines before setting up and operating this product. Refer to the figures and proceed as follows:

- 1 Make sure that the monitor and the cloud client are turned off and disconnected from AC power. Place the cloud client on a desk, or use a Dell-approved mounting accessory kit.
- 2 Make all desired connections (video display and keyboard with mouse are required). Connection to a 10/100/1000 Base-T Ethernet network is required unless an optional WiFi network adapter is used for wireless connection to a network. For connection to Fiber SFP, make sure the SFP module (ordered/shipped separately) is unlocked. Plug it into the SFP/Mini-GBIC slot, and then rotate the latch to lock the module in place. Additional connections of peripheral devices may be made to the other ports.
- **3** Connect the power adapter to the cloud client power input before connecting to a 100-240V AC, 50-60 Hz electrical outlet, and then press the power button to apply power. When the initialization sequence is complete, the amber activity light changes to green.

## Safety Guidelines

Improper connection, mounting, or use of this product could result in component failure or undesired interference. Read the following guidelines before setting up and operating the device.

## Setup

- Do not connect to AC power until all other connections (including the power adapter) are made. Connecting or disconnecting components or equipment on the back panel when the device is receiving AC power can cause power surges and damage the device.
- Do not force a connector into its socket. If any undue resistance is encountered, ensure that the connector is correctly oriented to the receptacle.
- For wireless usage and requirements, refer to the regulatory notices in the device's documentation.

## Venting and Care

- Mount the device only as shown or in accordance with the instructions provided with Dell-approved mounting accessory kits. Improper orientation could restrict airflow of heat from the device and damage it.
- Allow sufficient space around the device for ventilation; do not place the device in any enclosure that restricts airflow [around the device; do not place any objects on the device or](www.dell.com/wyse/D00D)  block the vent outlets.

For environmental operating specifications, visit: www.dell.com/wyse/D00D

#### Power Sources

• For regulatory compliance use only the power adapter that comes with your device or a Dell-approved equivalent. For proper replacement compare the labels on both device and power adapter to ensure that their voltages match.

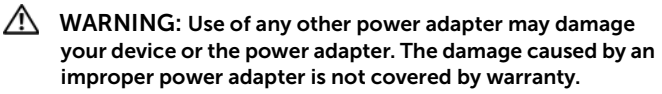

- Accidental loss of power can damage device. Avoid connecting it to any power outlet which can be accidentally switched off. Do not hard reset the device by holding down the power button during normal operation.
- When turning off the device, be sure to perform a complete shutdown (via the user interface or a light press on the power button). Do not disconnect the AC power cord, DC power cord, or shut off power at a circuit breaker (including power strips), etc., to turn off the device.
- Surge protectors for electrical devices are recommended in areas of lightning. However, when lightning is occurring, your equipment should be properly shut down and unplugged from AC power until the storm has passed.
- Be very careful to not interrupt power while the device is downloading a software update.

## Battery

[The device contains an internal button cell battery replaceable by](http://www.wyse.com/support/authorized-service-centers)  Dell or one of our Authorized Service Centers. For support, visit [www.dell.com/support.](http://www.dell.com/support)

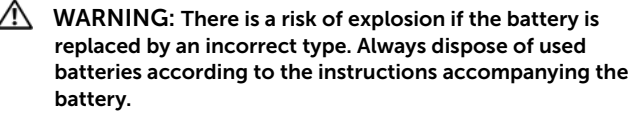

 $\sqrt{N}$  WARNING: Perchlorate Materials - Special Handling May Be Required under California Code of Regulations, title 22. (Only required within the USA.)

#### Need more information?

Dell Reference Guides [- User, Administrator, and related](http://www.dell.com/wyse/manuals)  [documentation is available at: www.dell.com/wyse/manuals](http://www.dell.com/wyse/manuals)

Dell-Approved Mounting Accessory Kits - [Information about](http://www.dell.com/wyse/accessories)  [approved mounting accessory kit options is available at:](http://www.dell.com/wyse/accessories) www.dell.com/wyse/accessories

Dell Service and Support - Latest software images are available at: [www.dell.com/wyse/downloads](http://www.wyse.com/downloads)

Dell Device Manager - Information about Dell remote management [software is available at: www.dell.com/wyse/WDM](http://www.dell.com/ccc/WDM)

Dell WSM [- Information about Dell WSM software is available at:](http://www.dell.com/ccc/WSM) [www.dell.com/wyse/WSM](http://www.dell.com/ccc/WSM)

Dell and the Environment - Information about Dell compliance [with RoHS and with the Waste Electrical and Electronic Equipment](http://www.dell.com/environment)  (WEEE) is available at: www.dell.com/environment

Dell and Recycling - Information about recycling and reuse of Dell [products is available at: www.dell.com/recycling](http://www.dell.com/recycling)

Dell Warranty - The standard warranty is three years from the date of purchase.

#### Copyright © 2014 Dell Inc. All rights reserved.

This product is protected by U.S. and international copyright and intellectual property laws. Dell and the Dell logo are trademarks of Dell Inc. in the United States and/or other jurisdictions. All other marks and names mentioned herein may be trademarks of their respective companies. Dell PN: THCD7 Rev: A00

# Configuration de votre client cloud

Assurez-vous de lire les consignes de sécurité avant de configurer et d'utiliser ce produit. Reportez-vous aux figures et procédez comme suit :

- 1 Assurez-vous que l'écran et le client cloud sont hors tension et déconnectés de l'alimentation CA. Placez le client Cloud sur un bureau, ou utilisez un kit de montage approuvé par Dell.
- 2 Établissez toutes les connexions souhaitées (un écran vidéo et un clavier avec souris sont nécessaires) Une connexion à un réseau Ethernet Base-T 10/100/1000 est requise, à moins d'utiliser une carte réseau WIFI en option pour la connexion sans fil au réseau. Pour la connexion à SFP Fiber, assurez-vous que le module SFP (commandé/expédié séparément) est déverrouillé. Branchez-le dans le logement SFP/Mini-GBIC, puis faites tourner le loquet pour fixer le module en place. Vous pouvez connecter des périphériques supplémentaires aux autres ports.
- 3 Connectez le bloc d'alimentation à l'entrée d'alimentation du client cloud avant de le brancher sur une prise murale 100-240 VCA, 50-60 Hz, puis appuyez sur le bouton d'alimentation pour le mettre sous tension. Une fois la séquence d'initialisation terminée, le voyant d'activité orange devient vert.

#### Consignes de sécurité

Un montage incorrect ou une mauvaise connexion ou utilisation de ce produit peut entraîner une défaillance des composants ou des interférences indésirables. Lisez les consignes suivantes avant de configurer ou d'utiliser l'appareil.

## Configuration

- N'alimentez l'appareil en courant alternatif qu'une fois toutes les connexions effectuées (notamment le bloc d'alimentation). La connexion ou déconnexion de composants ou d'équipement situés sur le panneau arrière de l'appareil alors que celui-ci est alimenté par un courant alternatif peut provoquer des surcharges électriques et endommager l'appareil.
- N'introduisez pas de force un connecteur dans son logement. Si vous ne parvenez pas à introduire un connecteur, assurezvous que ce dernier est correctement positionné sur le réceptacle.
- Pour conditions requises de l'utilisation de la connexion sansfil, reportez-vous aux réglementations se trouvant dans la documentation du périphérique.

#### Aération et entretien

- Montez l'appareil uniquement tel qu'illustré ou conformément aux instructions fournies avec les kits de montage approuvés par Dell. Une mauvaise orientation peut restreindre la ventilation et entraîner une surchauffe de l'appareil ; ce qui peut l'endommager.
- Laissez suffisamment d'espace autour de l'appareil pour une bonne ventilation ; ne le placez pas dans un boîtier pouvant [restreindre la ventilation, et ne placez aucun objet dessus, ni](www.dell.com/wyse/Z00D)  ne bloquez les sorties d'air. Pour les spécifications environnementales, rendez-vous sur :

www.dell.com/wyse/D00D

#### Sources d'alimentation

- Pour des raisons de conformité aux réglementations, utilisez uniquement le bloc d'alimentation livré avec votre appareil, ou un adaptateur équivalent approuvé par Dell. Lors du remplacement d'un bloc d'alimentation, comparez les étiquettes du nouveau bloc et de l'appareil pour vous assurer que les tensions correspondent.
- $\sqrt{N}$  AVERTISSEMENT : L'utilisation de tout autre bloc d'alimentation peut endommager le produit ou le bloc d'alimentation de votre périphérique. Les endommagements résultant de l'utilisation d'un bloc d'alimentation non approuvé par Dell ne sont pas couverts par la garantie.
- La perte accidentelle d'alimentation peut endommager le produit. Évitez de le connecter à des prises secteur sur lesquelles l'alimentation peut être accidentellement coupée. Ne redémarrez pas le produit à froid en maintenant le bouton d'alimentation enfoncé pendant un fonctionnement normal.
- Lorsque vous mettez hors tension l'appareil, assurez-vous d'effectuer un arrêt total (via l'interface utilisateur ou en appuyant légèrement sur le bouton d'alimentation). Lorsque vous éteignez l'appareil, ne déconnectez pas le cordon d'alimentation en CA, le cordon d'alimentation en CC, et ne coupez pas l'alimentation au niveau du disjoncteur (notamment les multiprises), etc.
- Il est recommandé d'utiliser des protecteurs contre les surcharges électriques sur les appareils électriques utilisés dans les zones sujettes à la foudre. Toutefois, en cas de foudre, votre équipement doit être correctement éteint et débranché de l'alimentation en CA jusqu'à la fin de l'orage.
- Assurez-vous de ne pas couper l'alimentation à l'appareil pendant le téléchargement d'une mise à jour logicielle.

#### Pile

[L'appareil contient une pile bouton remplaçable par Dell ou l'un des](www.dell.com/wyse/acs)  centres de service autorisés de Dell. Pour toute assistance, visitez : www.dell.com/support.

- $\bigwedge$  AVERTISSEMENT : Remplacer la pile par une mauvaise pile peut provoquer une explosion. Mettez toujours les piles au rebut conformément aux instructions les accompagnant.
- $\sqrt{N}$  AVERTISSEMENT : Matériel contenant du perchlorate : une manipulation particulière peut-être requise, conformément à l'article 22 du Code réglementaire de la Californie. (Requis aux États-Unis uniquement)

#### Besoin d'informations supplémentaires ?

Guides de référence Dell : vous trouverez la documentation [nécessaire à l'utilisateur, à l'administrateur et la documentation](www.dell.com/wyse/manuals)  connexe sur le site : www.dell.com/wyse/manuals

Kits de montage approuvés par Dell : les informations relatives aux [options de kit de montage approuvées sont disponibles sur :](www.dell.com/wyse/mounting) www.dell.com/wyse/accessories

Service et support Dell : les dernières images logicielles sont [disponibles sur : www.dell.com/wyse/downloads](www.dell.com/wyse/downloads)

Gestionnaire de périphériques Dell : les informations relatives au [logiciel de gestion à distance Dell sont disponibles sur :](www.dell.com/wyse/WDM)  www.dell.com/wyse/WDM

Dell WSM [: vous trouverez des informations sur le logiciel Dell WSM](http://www.dell.com/ccc/WSM)  [sur : www.dell.com/wyse/WSM](http://www.dell.com/ccc/WSM)

Dell et l'environnement : les informations relatives à la conformité de Dell aux directives RoHS ( Restriction of the use of certain Hazardous Substances- Restriction de l'utilisation de certaines [substances dangereuses\) et WEEE \(Waste Electrical and Electronic](www.dell.com/environment)  Equipment- Déchets d'équipements électriques et électroniques) sont disponibles sur : www.dell.com/environment

Dell et le recyclage : les informations relatives au recyclage et à la [réutilisation des produits Dell sont disponibles sur :](www.dell.com/recycling)  www.dell.com/recycling

Garantie Dell : la garantie standard est d'une durée de trois ans à compter de la date d'achat.

#### $\mathcal{L}_\text{max} = \mathcal{L}_\text{max} = \mathcal{$ Copyright © 2014 Dell Inc. Tous droits réservés

Ce produit est protégé par des lois des États-Unis et internationales sur la propriété intellectuelle et les droits d'auteur. Dell et le logo Dell sont des marques de Dell Inc. aux États-Unis et/ou dans d'autres juridictions. Toutes les autres marques et tous les noms mentionnés peuvent être des marques de leurs sociétés respectives. Sept 2014 NP Dell : THCD7 Rev : A00

# Configurar o seu cliente de nuvem

Leia as Diretrizes de segurança antes de configurar e operar este produto. Consulte as figuras e faça o seguinte:

- 1 Certifique-se de que o monitor e o cloud client estejam desligados e desconectados da alimentação CA. Posicione o cloud client sobre uma mesa ou use um kit de acessório de montagem aprovado pela Dell.
- 2 Faça todas as conexões desejadas (necessários tela e teclado com mouse). A conexão a uma rede Ethernet 10/100/1000 Base-T é necessária, a menos que seja usado um adaptador de rede WiFi opcional para conexão sem fio a uma rede. Para conexão a um Fiber SFP, destrave o módulo SFP (pedido e enviado separadamente). Conecte-o ao slot de SFP/Mini-GBIC e, em seguida, gire a trava para travar o módulo no lugar. Conexões adicionais de periféricos podem ser feitas usando-se as outras portas.
- 3 Conecte o adaptador de alimentação à entrada de alimentação do cliente de nuvem antes de conectá-lo a uma tomada elétrica de 100 a 240 VCA, 50-60 Hz, e pressione o botão liga/desliga. Quando a sequência de inicialização termina, a luz de atividade muda para a cor verde.

## Diretrizes de segurança

A conexão, a montagem ou o uso inadequados deste produto podem causar falhas de componentes ou interferência indesejada. Leia as seguintes diretrizes antes de configurar e operar o dispositivo.

## Configuração

- Não conecte a alimentação CA até que todas as outras conexões (incluindo o adaptador de alimentação) sejam feitas. A conexão ou a desconexão de componentes ou equipamento no painel traseiro quando o dispositivo estiver recebendo alimentação CA pode causar a sobrecarga de energia e danificar o dispositivo.
- Não force um conector no seu soquete. Se qualquer resistência indevida for encontrada, verifique se o conector está corretamente orientado com o receptáculo.
- Para saber sobre o uso e requisitos de rede sem fio, consulte os avisos de regulamentação fornecidos com a documentação do dispositivo.

## Ventilação e cuidados

- Monte o dispositivo apenas como mostrado ou de acordo com as instruções fornecidas por kits de montagem aprovadas da Dell. A orientação inadequada pode restringir o fluxo de ar do dispositivo e danificá-lo.
- Deixe espaço suficiente ao redor dispositivo para ventilação; [não coloque o dispositivo em compartimentos fechados que](www.dell.com/wyse/Z00D)  restrinjam o fluxo de ar ao redor do dispositivo; não coloque qualquer objeto sobre o dispositivo ou bloqueie as saídas de ventilação.

Para especificações de ambiente de operação, visite: www.dell.com/wyse/D00D

#### Fontes de alimentação

• Para manter a conformidade de regulamentação use somente o adaptador de alimentação fornecido com o seu dispositivo ou um equivalente aprovado pela Dell. Para fazer a troca corretamente, compare as etiquetas do dispositivo e do adaptador de alimentação para confirmar que as suas tensões são iguais.

ADVERTÊNCIA: O uso de qualquer outro adaptador de alimentação pode danificar o seu dispositivo ou o adaptador de alimentação. O dano causado por um adaptador de alimentação inadequado não está coberto pela garantia.

- A falta súbita de energia pode danificar o dispositivo. Evite conectá-lo a qualquer tomada que possa ser acidentalmente desativada. Não faça uma reinicialização total do dispositivo por meio de segurar o botão liga/desliga durante a operação normal.
- Ao desligar o dispositivo, faça desligamento completo (através da interface do usuário ou um de um pressionamento leve do botão liga/desliga). Não desconecte o cabo de alimentação CA, o cabo de alimentação CC, nem desligue a energia em um disjuntor (inclusive o de réguas de energia), etc., para desligar o dispositivo.
- Protetores contra surtos de tensão para dispositivos elétricos são recomendados em áreas com raios. Entretanto, durante tempestades com raios, o equipamento deve ser adequadamente desligado e desconectado da alimentação CA até que a tempestade tenha passado.
- Tome cuidado para não interromper a energia durante o download de uma atualização de software.

## Bateria

[O dispositivo contém uma bateria de célula tipo botão que pode ser](www.dell.com/wyse/acs)  trocada pela Dell ou por um de seus centros autorizados de serviço. Para obter suporte, visite: www.dell.com/support.

- ADVERTÊNCIA: Existe o risco de explosão se a bateria for substituída por outra de tipo incorreto. Sempre descarte de baterias usadas de acordo com as instruções que acompanham a bateria.
- $\sqrt{N}$  ADVERTÊNCIA: Materiais de percloreto cuidados adicionais podem ser necessários de acordo com o código de regulamentações da Califórnia, título 22. (Necessário apenas nos EUA.)

#### Precisa de mais informações?

Guias de Referência Dell [- Documentação do usuário e do](www.dell.com/wyse/manuals)  [administrador e documentação relacionada estão disponíveis em:](www.dell.com/wyse/manuals)  www.dell.com/wyse/manuals

#### Kits de acessórios de montagem aprovados pela Dell -

Informações sobre opções de kit de acessórios de montagem [aprovado estão disponíveis em: www.dell.com/wyse/accessories](www.dell.com/wyse/mounting)

Serviço e suporte Dell - As imagens de softwares mais recentes [estão disponíveis em: www.dell.com/wyse/downloads](www.dell.com/wyse/downloads)

Dell Device Manager [- Informações sobre o software de](www.dell.com/wyse/WDM)  [gerenciamento remoto da Dell se encontram em:](www.dell.com/wyse/WDM)  www.dell.com/wyse/WDM

Dell WSM [- Informações sobre o software Dell WSM estão](http://www.dell.com/ccc/WSM)  [disponíveis em: www.dell.com/wyse/WSM](http://www.dell.com/ccc/WSM)

Dell e o meio ambiente [- Informações sobre a conformidade da](www.dell.com/environment)  Dell com a norma RoHS e com o WEEE (Waste Electrical and [Electronic Equipment - Descarte de equipamentos elétricos e](www.dell.com/environment)  eletrônicos) se encontram em: www.dell.com/environment

Dell e a reciclagem [- Informações sobre a reciclagem e a](www.dell.com/recycling)  [reutilização de produtos Dell se encontram em:](www.dell.com/recycling)  www.dell.com/recycling

Garantia Dell - A garantia padrão é de três anos a partir da data de compra.

 $\mathcal{L}_\text{max} = \mathcal{L}_\text{max} = \mathcal{$ 

#### Copyright © 2014 Dell Inc. Todos os direitos reservados.

Este produto é protegido por leis americanas e internacionais de direitos autorais e de propriedade intelectual. Dell e o logotipo da Dell são marcas comerciais da Dell Inc. nos Estados Unidos e/ou em outras jurisdições. Todas as outras marcas e nomes aqui mencionados podem ser marcas comerciais de suas respectivas empresas. Setembro de 2014  $\blacksquare$  NP Dell: THCD7 Rev: A00

# Configuración del cliente de nube

Asegúrese de haber leído las pautas de seguridad antes de configurar y ejecutar este producto. Consulte las ilustraciones y haga lo siguiente:

- 1 Asegúrese de que el monitor y el cliente de nube estén apagados y desconectados de la alimentación de CA. Coloque el cliente de nube en un escritorio, o utilice un kit de accesorios de montaje aprobado por Dell.
- 2 Realice todas las conexiones que desee (las conexiones de visualización de vídeo y teclado con mouse son necesarias). Se necesita una conexión a una red Ethernet 10/100/1000 Base-T a menos que se utilice un adaptador de red WiFi opcional para la conexión inalámbrica a una red. Para obtener conexión a fibra SFP, asegúrese de que el módulo SFP (pedido/enviado de manera separada) esté desbloqueado. Enchúfelo en la ranura SFP/Mini-GBIC y, a continuación, gire el pestillo para bloquear el módulo en su lugar. Es posible realizar conexiones adicionales de dispositivos periféricos a los otros puertos.
- 3 Conecte el adaptador de alimentación a la entrada de alimentación del cliente de nube antes de conectar a una toma de corriente eléctrica de 100-240V CA, 50-60 Hz y, a continuación, presione el botón de alimentación para aplicar la alimentación. Cuando se completa la secuencia de inicialización, la luz de actividad de color ámbar se cambia a verde.

## Pautas de seguridad

La conexión, el montaje o el uso inadecuados de esto producto podrían resultar en un error en los componentes o en una interferencia no deseada. Lea las siguientes pautas antes de configurar y ejecutar el dispositivo.

# Configuración

- No conecte la alimentación de CA hasta que no se hayan realizado todas las demás conexiones (incluido la del adaptador de alimentación). Conectar o desconectar los componentes o el equipo en el panel posterior mientras el dispositivo recibe alimentación de CA puede causar sobrevoltajes de alimentación y dañar el dispositivo.
- No fuerce un conector en su enchufe. Si se produjera cualquier incidencia, asegúrese de que el conector esté orientado correctamente hacia el receptáculo.
- Para obtener información sobre los requisitos y el uso inalámbrico, consulte las notificaciones reglamentarias en la documentación del dispositivo.

## Ventilación y cuidado

- Monte el dispositivo como se muestra o de acuerdo con las instrucciones proporcionadas con los kits de accesorios de montaje aprobados por Dell. Un montaje inadecuado podría restringir el flujo de aire caliente del dispositivo y dañarlo.
- Deje suficiente espacio libre alrededor del dispositivo para [que haya una ventilación adecuada. No coloque el dispositivo](www.dell.com/wyse/Z00D)  en ningún gabinete que restrinja el flujo de aire alrededor del dispositivo. No coloque ningún objeto en el dispositivo o bloquee las salidas de ventilación. Para obtener las especificaciones de operación ambiental, visite: www.dell.com/wyse/D00D

## Fuentes de alimentación

• Por conformidad reglamentaria utilice solamente el adaptador de alimentación que viene con su dispositivo o uno equivalente aprobado por Dell. Para un reemplazo adecuado compare las etiquetas en el dispositivo y el adaptador de alimentación para asegurar que los voltajes coinciden.

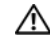

 $\sqrt{N}$  AVISO: El uso de cualquier otro adaptador de alimentación puede dañar su dispositivo o el adaptador de alimentación. La garantía no cubre el daño causado por el uso de un adaptador de alimentación inadecuado.

- La pérdida de alimentación accidental puede causar daños en el dispositivo. Evite conectarlo a cualquier enchufe que se pueda apagar por error. No realice un restablecimiento forzado del dispositivo presionando el botón de alimentación durante el funcionamiento normal.
- Asegúrese de ejecutar un apagado completo (mediante la interfaz de usuario o presionando ligeramente el botón de alimentación) cuando apague el dispositivo. No desconecte el cable de alimentación de CA, el cable de alimentación de CC o apague la alimentación en un interruptor de circuito (incluidas las regletas), etc., para apagar el dispositivo.
- Se recomienda utilizar protectores contra sobrevoltajes para dispositivos eléctricos en las zonas donde haya relámpagos. Sin embargo, si se produjeran relámpagos, apague su equipo de forma adecuada y desconéctelo de la alimentación de CA hasta que pase la tormenta.
- Tenga cuidado de no interrumpir la alimentación mientras el dispositivo esté descargando una actualización de software.

## Batería

[El dispositivo contiene una batería de pila botón interna que Dell o](www.dell.com/wyse/acs)  uno de los Centros de mantenimiento autorizados puede reemplazar. Para obtener asistencia, visite: www.dell.com/support.

- AVISO: Existe un riesgo de explosión si se reemplaza la batería por un tipo de batería incorrecto. Deshágase siempre de las baterías usadas siguiendo las instrucciones que acompañan la batería.
- $\overline{\mathbb{A}}$  AVISO: Materiales de perclorato Puede que necesiten un tratamiento especial según el Código de reglamentación de California, título 22. (Solo es necesario en los EE. UU.)

#### ¿Necesita más información?

Guías de referencia Dell[: El usuario, el administrador y la](www.dell.com/wyse/manuals)  [documentación relacionada está disponible en:](www.dell.com/wyse/manuals)  www.dell.com/wyse/manuals

Kits de accesorios de montaje aprobados por Dell[: La información](www.dell.com/wyse/mounting)  [sobre las opciones aprobadas del kit de accesorios de montaje está](www.dell.com/wyse/mounting)  disponible en: www.dell.com/wyse/accessories

Servicio y asistencia Dell: Las imágenes de software más recientes [se encuentran disponibles en: www.dell.com/wyse/downloads](www.dell.com/wyse/downloads)

Dell Device Manager[: La información sobre el software de](www.dell.com/wyse/WDM)  [administración remota Dell está disponible en:](www.dell.com/wyse/WDM)  www.dell.com/wyse/WDM

Dell WSM[: la información sobre el software Dell WSM está](http://www.dell.com/ccc/WSM)  disponible en: [www.dell.com/wyse/WSM](http://www.dell.com/ccc/WSM)

Dell y el entorno: La información sobre el cumplimiento de Dell [con RoHS y con los Residuos de aparatos eléctricos y electrónicos](www.dell.com/environment)  (WEEE) está disponible en: www.dell.com/environment

Dell y el reciclado[: La información sobre el reciclaje y la](www.dell.com/recycling)  [reutilización de productos Dell está disponible en:](www.dell.com/recycling)  www.dell.com/recycling

Garantía Dell: La garantía estándar es de tres años desde la fecha de compra.

#### Copyright © 2014 Dell Inc. Todos los derechos reservados.

Este producto está protegido por las leyes de propiedad intelectual y de copyright internacionales y de Estados Unidos. Dell y el logotipo de Dell son marcas comerciales de Dell Inc. en los Estados Unidos y/o en otras jurisdicciones. Todas las demás marcas y nombres mencionados en este documento pueden ser marcas comerciales de sus respectivas compañías. NP Dell: THCD7 Rev: A00